# *Установка адаптера скоринга IBM SPSS Modeler 16*

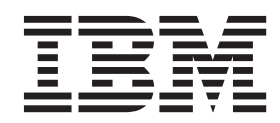

## **Содержание**

#### **[Установка адаптера скоринга IBM](#page-4-0)**

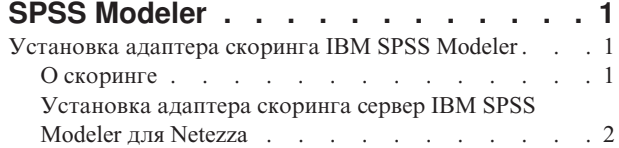

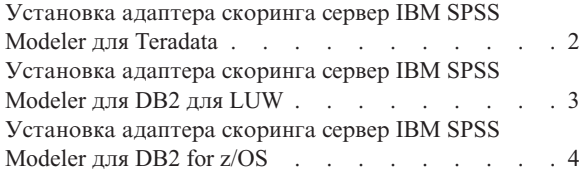

## <span id="page-4-0"></span>**Установка адаптера скоринга IBM SPSS Modeler**

### **Установка адаптера скоринга IBM SPSS Modeler**

Для некоторых баз данных возможна передача SQL большинства слепков моделей SPSS Modeler. При этом скоринг модели может быть выполнен в базе данных, что позволяет избежать извлечения данных перед скорингом. При таком переносе можно использовать либо собственный SQL в SPSS Modeler, либо, если доступны, дополнительные адаптеры скоринга SQL, настроенные для различных баз данных.

Использование адаптеров скоринга, которые позволяют выполнять скоринг данных по сгенерированным моделям в базе данных, может существенно повысить производительность. SPSS Modeler допускает интеграцию с базами данных как IBM, так и других разработчиков, и позволяет внедрять модели быстрее и с большей эффективностью. Можно также использовать пользовательские функции в реальном времени для работы с транзакционными данными, такими как данные массовых продаж, платежей по кредитным карточкам, обслуживанию заказчиков и транзакций исков.

Основные шаги использования адаптера скоринга:

- 1. Установить соединение с базой данных
- 2. После установления соединения опубликовать слепок для адаптера скоринга. Для этого выберите опцию **Опубликовать для адаптера скоринга сервера** в меню **Файл** слепка модели.
- 3. Когда информация слепка опубликована для адаптера скоринга, он генерирует оператор SQL примера. Этот оператор SQL использует пользовательские функции для вызова потока SPSS Modeler и генерирует прогностическую оценку, которую можно использовать в любой системе принятия решений.

Когда адаптеры скоринга установлены для соответствующих баз данных, опция генерирования SQL генерирует по умолчанию SQL для адаптера скоринга, если вы не указали иное специально. Адаптеры скоринга доступны для следующих баз данных:

- Netezza
- Teradata
- DB2 LUW
- DB2 for  $z/\text{OS}$

### **О скоринге**

В IBM® SPSS Modeler скоринг данных определяется как внедрение прогностической модели для новых данных с неизвестным выходом. Эта прогностическая модель обрабатывает поступающие данные и выдает прогностическую оценку правдоподобия или вероятности события. Например, когда выполняется транзакция платежа, прогностическая модель обрабатывает входные данные и дает прогностическую оценку, которая представляет вероятность того, что эта транзакция является честной или же мошеннической.

В нормальном процессе работы SPSS Modeler, когда прогностическая модель получает входные данные, она оценивает их, используя исторические данные из базы данных, и создает на выходе прогностическую оценку. Эта оценка дает вероятность события, для которого построена модель прогностического анализа.

Процесс прогностической модели с использованием адаптера скоринга отличается от этого тем, что адаптер скоринга позволяет выполнять оценку каждый записи и генерирование прогноза для нее в базе данных, без необходимости экспорта данных из этой базы, обработки их в модели и последующего импорта их обратно в базу, что ускоряет процесс в целом.

#### <span id="page-5-0"></span>**Установка адаптера скоринга сервер IBM SPSS Modeler для Netezza**

В зависимости от конфигурации вашей базы данных установку можно произвести или c консоли, или с использованием графического пользовательского интерфейса (graphical user interface, GUI); однако первый шаг совпадает для обоих способов:

Запустите сценарий установки *install.bin*. Убедитесь, что *install.bin* можно выполнить от имени пользователя *nz*, и запустите его от имени этого пользователя.

#### Установка с консоли

- 1. Детали применения выводятся. Нажмите клавишу Enter для продолжения.
- 2. Выводится информация, касающаяся лицензионного соглашения. Прочтите текст лицензионного соглашения, введите Y, чтобы его принять, и нажмите клавишу Enter для продолжения работы.
- 3. Вам будет предложено указать место установки. Будет показано положение установки по умолчанию; однако если в вашей установке используется другое положение, введите исправленное положение и нажмите клавишу Enter. *Примечание*: Установку надо выполнить в подкаталог каталога /nz/export/.
- 4. Вам предложат ввести имя базы данных, имя пользователя базы данных и пароль базы данных. *Примечание*: У пользователя базы данных должны быть разрешения доступа для инициализации базы данных и регистрации модулей udf
- 5. Чтобы дать возможность проверить информацию, введенную вами до настоящего момента, выводится предустановочная сводка. Нажмите клавишу Enter для продолжения.
- 6. Будет выведено сообщение, извещающее о том, что программа установки готова к выполнению. Нажмите клавишу Enter для продолжения.
- 7. Во время выполнения программы выводится индикатор хода ее выполнения. Когда установка будет завершена, нажмите Enter для выхода из программы установки.

Установка при помощи графического пользовательского интерфейса

- 1. Детали применения выводятся. Нажмите кнопку **Далее**, чтобы продолжить работу.
- 2. Выводится информация, касающаяся лицензионного соглашения. Прочтите текст лицензионного соглашения, выберите опцию его принятия и нажмите кнопку **Далее** для продолжения.
- 3. Вам будет предложено выбрать место установки. Показано положение установки по умолчанию; однако если в вашей установке используется другое положение, нажмите кнопку **Изменить** и найдите это другое положение. Когда будет показано правильное положение, нажмите кнопку **Далее**.
- 4. Вам предложат ввести имя базы данных, имя пользователя базы данных и пароль базы данных. *Примечание*: У пользователя базы данных должны быть разрешения доступа для инициализации базы данных и регистрации модулей UDF.
- 5. Чтобы дать возможность проверить информацию, введенную вами до настоящего момента, выводится предустановочная сводка. Чтобы продолжить, нажмите кнопку **Установить**.
- 6. Во время выполнения программы выводится индикатор хода ее выполнения. Когда установка будет завершена, нажмите кнопку **Готово** для выхода из программы установки.

После выполнения этих шагов адаптер скоринга готов к приему работы.

#### **Установка адаптера скоринга сервер IBM SPSS Modeler для Teradata**

В зависимости от конфигурации вашей базы данных установку можно произвести или c консоли, или с использованием графического пользовательского интерфейса (graphical user interface, GUI); однако первый шаг совпадает для обоих способов:

v Войдите в систему как пользователь *root* или как *пользователь DBA* и запустите сценарий установки *install.bin*. *Примечание*: Для выполнения этой операции у вас должны быть разрешения доступа к папке установки.

Установка с консоли

1. Детали применения выводятся. Нажмите клавишу Enter для продолжения.

- <span id="page-6-0"></span>2. Выводится информация, касающаяся лицензионного соглашения. Прочтите текст лицензионного соглашения, введите Y, чтобы его принять, и нажмите клавишу Enter для продолжения работы.
- 3. Вам будет предложено указать место установки. Будет показано положение установки по умолчанию; однако если в вашей установке используется другое положение, введите исправленное положение и нажмите клавишу Enter.
- 4. Введите TDPID базы данных. Нажмите клавишу Enter для продолжения.
- 5. Введите имя базы данных. Нажмите клавишу Enter для продолжения.
- 6. Введите пароль базы данных. Нажмите клавишу Enter для продолжения.
- 7. Чтобы дать возможность проверить информацию, введенную вами до настоящего момента, выводится предустановочная сводка. Нажмите клавишу Enter для продолжения.
- 8. Будет выведено сообщение, извещающее о том, что программа установки готова к выполнению. Нажмите клавишу Enter для продолжения.
- 9. Во время выполнения программы выводится индикатор хода ее выполнения. Когда установка будет завершена, нажмите Enter для выхода из программы установки.
- 10. Если в вашей базе данных существует таблица *Компоненты*, выводится сообщение подтверждения. Введите либо Y, чтобы продолжить создание таблиц и функций в вашей базе данных, либо N, чтобы пропустить этот шаг. *Примечание*: Если вы пропустите этот шаг, надо будет создать таблицы и функции позже при помощи *initdb.sh* в папке *<путь установки>\setup*.

Установка при помощи графического пользовательского интерфейса

- 1. Детали применения выводятся. Нажмите кнопку **Далее**, чтобы продолжить работу.
- 2. Выводится информация, касающаяся лицензионного соглашения. Прочтите текст лицензионного соглашения, выберите опцию его принятия и нажмите кнопку **Далее** для продолжения.
- 3. Вам будет предложено выбрать место установки. Показано положение установки по умолчанию; однако если в вашей установке используется другое положение, нажмите кнопку **Изменить** и найдите это другое положение. Когда будет показано правильное положение, нажмите кнопку **Далее**.
- 4. Введите TDPID, имя и пароль для базы данных и нажмите кнопку **Next**, чтобы продолжить работу.
- 5. Чтобы дать возможность проверить информацию, введенную вами до настоящего момента, выводится предустановочная сводка. Чтобы продолжить, нажмите кнопку **Установить**.
- 6. Во время выполнения программы выводится индикатор хода ее выполнения. Когда установка будет завершена, нажмите кнопку **Готово** для выхода из программы установки.
- 7. Если в вашей базе данных существует таблица *Компоненты*, выводится сообщение подтверждения. Нажмите кнопку **Да**, чтобы продолжить создание таблиц и функций в вашей базе данных, или **Нет**, чтобы пропустить этот шаг. *Примечание*: Если вы пропустите этот шаг, надо будет создать таблицы и функции позже при помощи *initdb.sh* в папке *<путь установки>\setup*.

После выполнения этих шагов адаптер скоринга готов к приему работы.

#### **Установка адаптера скоринга сервер IBM SPSS Modeler для DB2 для LUW**

**Примечание:** Адаптер скоринга сервера IBM SPSS Modeler может конфликтовать со встроенным процессом DB2 LUW ANALYZE TABLE для SAS, так как они используют совместно одну и ту же встроенную поддержку DB2.

Перед установкой надо закрыть встроенный процесс DB2 LUW ANALYZE\_TABLE при помощи сценария db2ida\_epspss.sh, находящегося в папке установки адаптера скоринга сервера IBM SPSS Modeler. Для этого используйте команду DB2: *db2ida\_epspss.sh stop*.

<span id="page-7-0"></span>После установки встроенный процесс DB2 LUW ANALYZE\_TABLE должен запуститься автоматически по команде db2start. Однако если вы устанавливаете адаптер, когда экземпляр DB2 активен, вы можете запустить встроенный процесс DB2 LUW ANALYZE\_TABLE вручную при помощи команды: db2ida\_epspss.sh start.

Примечание: Процесс DB2 LUW ANALYZE\_TABLE не поддерживает условие WITH табличное-выражение, если оно содержит UNION ALL. Это может вызвать ошибку, если вы попытаетесь использовать такое выражение в узле IBM SPSS Modeler, который генерирует SQL UNION или UNION ALL, таком как узел Добавление.

В зависимости от конфигурации вашей базы данных установку можно произвести или с консоли, или с использованием графического пользовательского интерфейса (graphical user interface, GUI); однако первый шаг совпадает для обоих способов:

• Запустите сценарий установки *install.bin.* Убедитесь, что *install.bin* можно выполнить от имени пользователя db2, и запустите его от имени этого пользователя.

#### Установка с консоли

- 1. Детали применения выводятся. Нажмите клавишу Enter для продолжения.
- 2. Выводится информация, касающаяся лицензионного соглашения. Прочтите текст лицензионного соглашения, введите 1, чтобы его принять, и нажмите клавишу Enter.
- 3. Вам будет предложено указать место установки. Будет показано положение установки по умолчанию; однако если в вашей установке используется другое положение, введите исправленное положение и нажмите клавишу Enter.
- 4. Вам предложат ввести имя базы данных, имя пользователя базы данных и пароль базы данных.
- 5. Чтобы дать возможность проверить информацию, введенную вами до настоящего момента, выводится предустановочная сводка. Нажмите клавишу Enter для продолжения.
- 6. Будет выведено сообщение, извещающее о том, что программа установки готова к выполнению. Нажмите клавишу Enter для продолжения.
- 7. Во время выполнения программы выводится индикатор хода ее выполнения. Когда установка будет завершена, нажмите Enter для выхода из программы установки.

Установка при помощи графического пользовательского интерфейса

- 1. Детали применения выводятся. Нажмите кнопку Далее, чтобы продолжить работу.
- 2. Выводится информация, касающаяся лицензионного соглашения. Прочтите текст лицензионного соглашения, выберите опцию его принятия и нажмите кнопку Далее для продолжения.
- 3. Вам будет предложено выбрать место установки. Показано положение установки по умолчанию; однако если в вашей установке используется другое положение, нажмите кнопку Изменить и найдите это другое положение. Когда будет показано правильное положение, нажмите кнопку Далее.
- 4. Вам предложат ввести имя базы данных, имя пользователя базы данных и пароль базы данных.
- 5. Чтобы дать возможность проверить информацию, введенную вами до настоящего момента, выводится предустановочная сводка. Чтобы продолжить, нажмите кнопку Установить.
- 6. Во время выполнения программы выводится индикатор хода ее выполнения. Когда установка будет завершена, нажмите кнопку Готово для выхода из программы установки.

После выполнения этих шагов адаптер скоринга готов к приему работы.

#### Установка адаптера скоринга сервер IBM SPSS Modeler для DB2 for  $z/OS$

сервер IBM SPSS Modeler вместе с адаптером скоринга сервер IBM SPSS Modeler для DB2 for z/OS позволяет добавить возможность прогностической аналитики к программам On Line Transaction Processing (OLTP), работающим в z/OS. сервер SPSS Modeler используется для создания и обучения моделей, и для публикации этих молелей в DB2 z/OS.

Адаптер скоринга для DB2 for z/OS предоставляет механизм скоринга, работающий в среде времени выполнения пользовательских функций DB2 for z/OS. Этот адаптер определяет пользовательскую функцию, которую программы могут вызывать при помощи SQL для запуска скоринга моделей синхронно, совместно со своими транзакциями, используя данные транзакций в реальном времени как входные для скоринга, чтобы максимизировать эффективность результатов скоринга. Поскольку адаптер работает как встроенный в DB2 z/OS, он обеспечивает ту же масштабируемость и производительность, что и сама DB2 for z/OS, что позволяет справляться с большие нагрузками и поддерживать время ответа, заданное соглашениями об уровне обслуживания (Service Level Agreement, SLA).

Адаптер скоринга работает как программа USS (Unix System Services) в программной среде WLM (Work Load Manager) для DB2, определенной для исключительного использования этим адаптером. Не пытайтесь использовать эту программную среду совместно с какими-либо другими хранимыми процедурами или пользовательскими функциями DB2.

Адаптер скоринга для DB2 for z/OS доступен только как часть программы с номером 5655-AA6 "IBM SPSS Modeler with Scoring Adapter for zEnterprise" как FMID (Function Modification Identifier - идентификатор модификации функции) HHUMF10.

Чтобы установить этот адаптер скоринга, администратор системы z/OS должен:

- 1. Заказать PID 5655-АА6 FMID HHUMF10.
- 2. Следовать инструкциям по установке в программном каталоге для установки адаптера скоринга с использованием SMP/E.

В следующей таблице перечислены полученные установленные наборы данных SMP/Е и их содержимое:

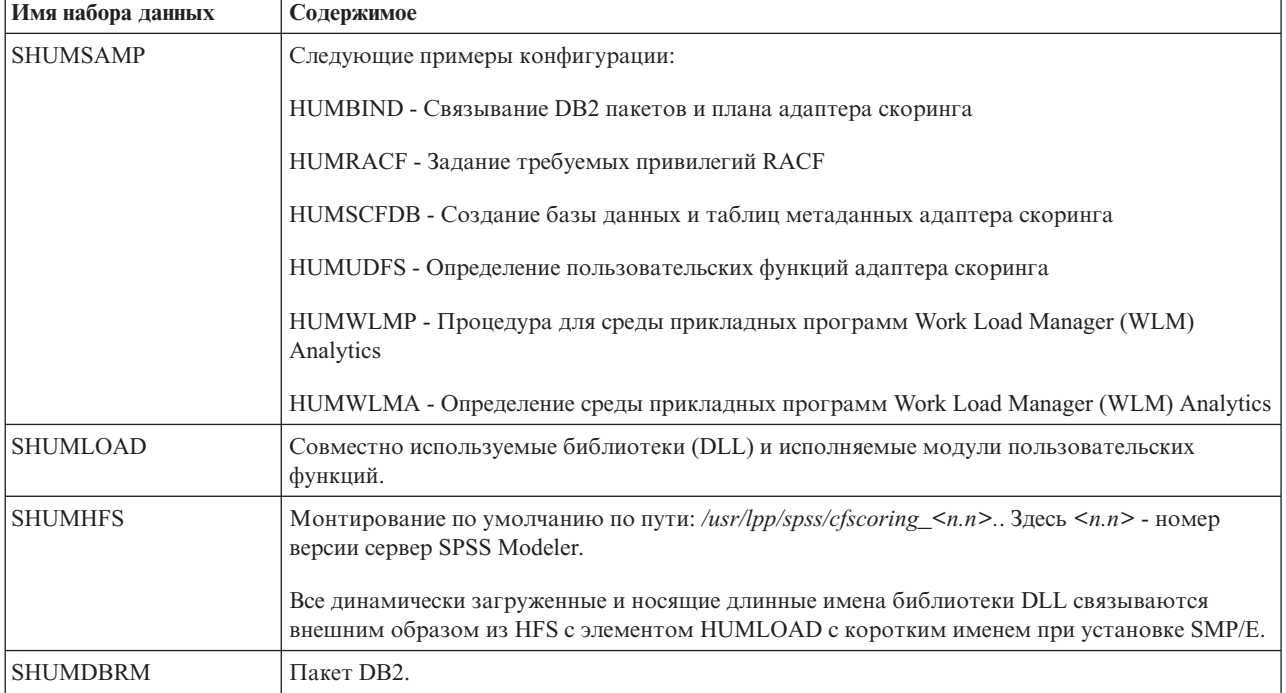

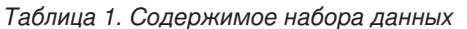

Для конфигурирования адаптера скоринга надо изменить задания конфигурирования, входящие в SHUMSAMP. Чтобы настроить их для вашей конкретной установки адаптера скоринга вам надо задать эти изменения в самом задании; для этого выполните следующие действия:

1. Используйте HUMSCFDB для создания базы данных и таблиц, необходимых для адаптера скоринга, и для предоставления прав их использования.

2. Используйте HUMWLMP для конфигурирования процедуры WLM, которую будет использовать адаптер скоринга.

*Примечание*: Убедитесь, что набор данных SHUMLOAD адаптера скоринга APF-авторизован.

3. Используйте HUMWLMA для определения и активации среды прикладных программ WLM для адаптера скоринга.

*Примечание*: Не используйте эту среду прикладных программ WLM совместно с какими-либо другими программами.

*Примечание*: Не используйте общую среду прикладных программ WLMA.

*Примечание*: Убедитесь, что вы запустили среду прикладных программ WLM и пользовательскую функцию скоринга, если она не было запущена автоматически или была по какой-либо причине остановлена. Команды примера для этого:

VARY WLM,APPLENV=DB1DWLM\_ANALYTICS,RESUME

-START FUNCTION SPECIFIC(HUMSPSS.HUMSCORESPE)

- 4. Используйте HUMUDFS для создания пользовательских функций адаптера скоринга.
- 5. Используйте HUMBIND для связывания DB2 пакетов и плана адаптера скоринга и для предоставления прав их использования.

*Примечание*: Адаптер скоринга зависит от SQL PACK/UNPACK, поддерживаемых в DB2 z/OS v10 в исправлениях APAR (Authorized Program Analysis Report - авторизованный отчет анализа программы) PM55928 и PM56631. Кроме того, исправление DB2 APAR PM74654 содержит изменение, критичное для высокой производительности. Убедитесь, что вы применили их к вашей подсистеме DB2, прежде чем пытаться использовать адаптер скоринга.

6. Определите весьма агрессивный класс обслуживания Work Load Manager для использованием адаптером скоринга. Рекомендуется запустить его с целевым показателем WLM 95% выполнения за 70 микросекунд и настроить его, как требуется.

*Примечание*: Адаптер скоринга спроектирован для высокой производительности, одновременности и масштабируемости. Чтобы достичь этого, убедитесь, что предельные значения следующих двух системных ресурсов z/OS заданы достаточно большими, чтобы обеспечить требуемый уровень одновременности. Рекомендуется, чтобы вы задали для них следующие уровни и настроили их, как необходимо, после пиковых нагрузок. Для проверки заданных пределов используйте команду DISPLAY OMVS,L:

SETOMVS IPCSEMNIDS=680

SETOMVS MAXPROCSYS=32767

После выполнения этих шагов адаптер скоринга готов к приему работы; используйте IBM SPSS Modeler для создания моделей и их публикации в DB2 z/OS для адаптера скоринга. Чтобы сделать это, в меню слепка модели выберите **Файл > Опубликовать для адаптера скоринга сервера**, заполните поля подробностей и нажмите кнопку **OK**.

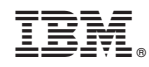

Напечатано в Дании